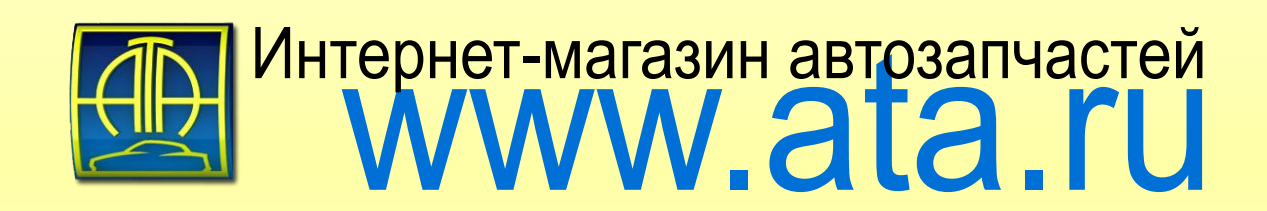

Клиентский портал Общее описание функционала

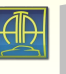

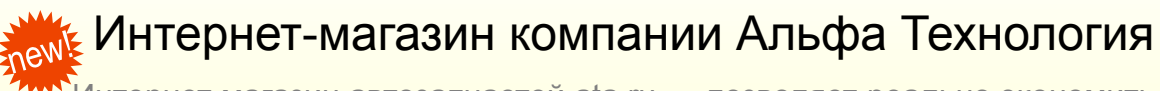

Интернет магазин автозапчастей ata.ru — позволяет реально экономить силы и время нашего клиент. Для того, чтобы купить автозапчасти нет необходимости бегать по магазинам в поисках нужной запчасти.

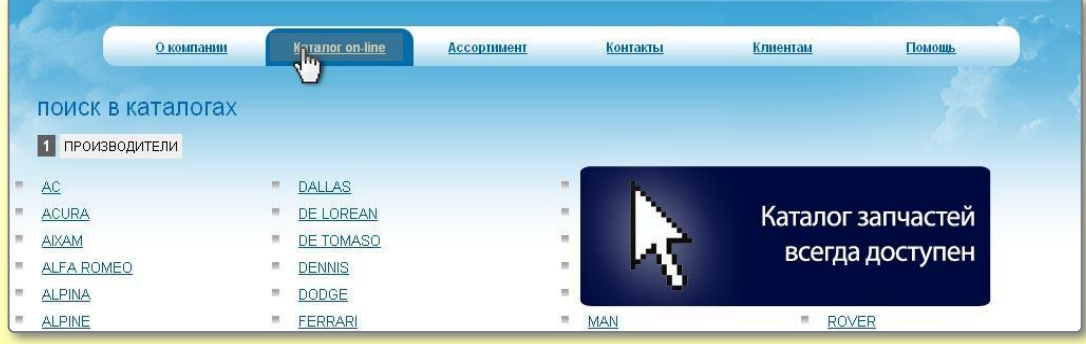

Наш интернет-магазин содержит подробные и обширные каталоги запчастей, где можно легко и удобно, «не сходя с места», подобрать нужные автозапчасти. Кроме того, интернет магазин работает круглосуточно и без перерывов на обед.

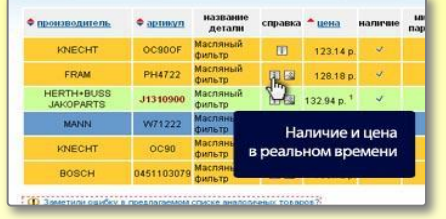

Онлайн магазин компании позволяет:

- Заказывать запчасти прямо со своего компьютера в режиме он-лайн
- Видеть остатки склада в реальном времени
- Искать запчасти по различным параметрам, с подбором аналогов
- Подбирать запчасти по модели автомобиля
- Видеть базовые цены и цены с учетом вашей скидки
- Просматривать отчеты о заказанных товарах

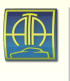

## Вход в интернет-магазин

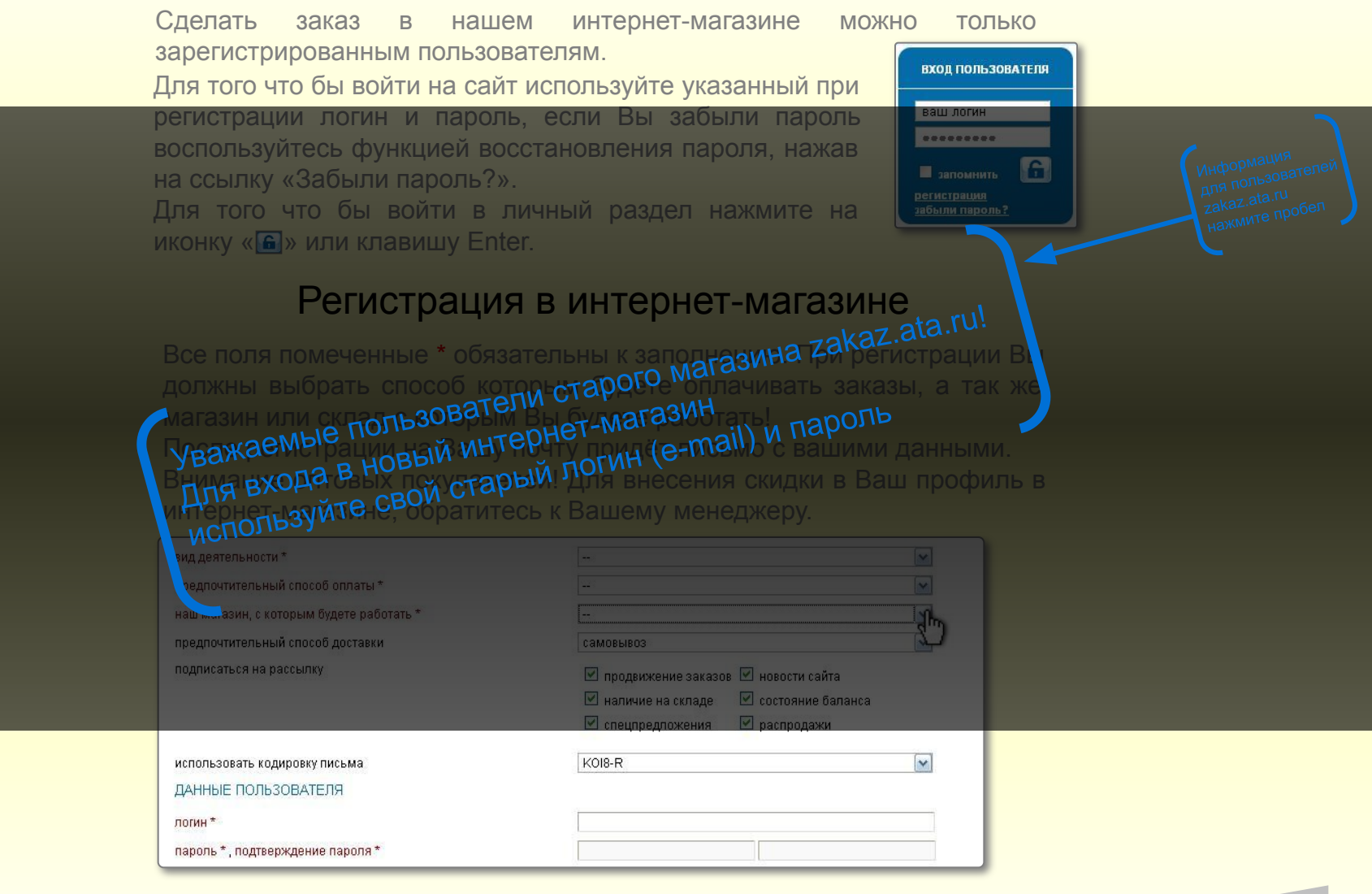

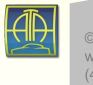

Кнопка «Выход»

раздел и возвращает

на главную страницу

### После авторизации (входа в магазин)

После авторизации (входа в магазин) у Вас появляются новые меню и разделы. В том числе раздел **«Корзина»,** в который будут добавляться отобранные Вами запчасти и **«Личный раздел»,** в котором содержатся все Ваши заказы и персональные данные. А так же документы по оплате.

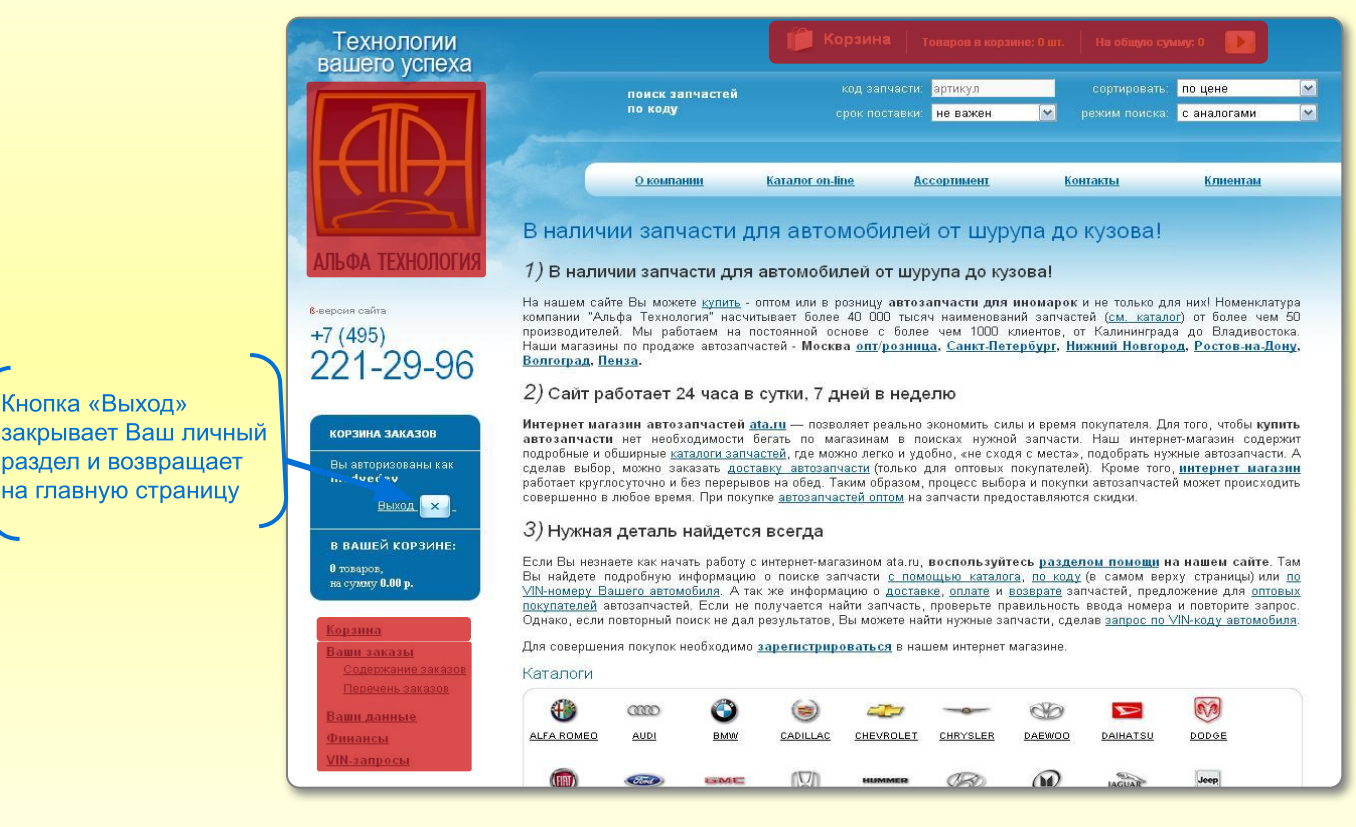

Для того что бы **вернуться на главную страницу** просто нажмите на логотип в любом разделе сайта.

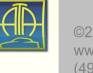

#### Персональная информация

В разделе содержится Ваша контактная информация, а так же информация о нашем магазине с которым Вы работаете и менедже Так же в этом разделе Вы можете изменить свои данные, в том числе способ оплаты, вид деятельности, способ оплаты и тд., а так же сменить пароль для входа в интернет-магазин.

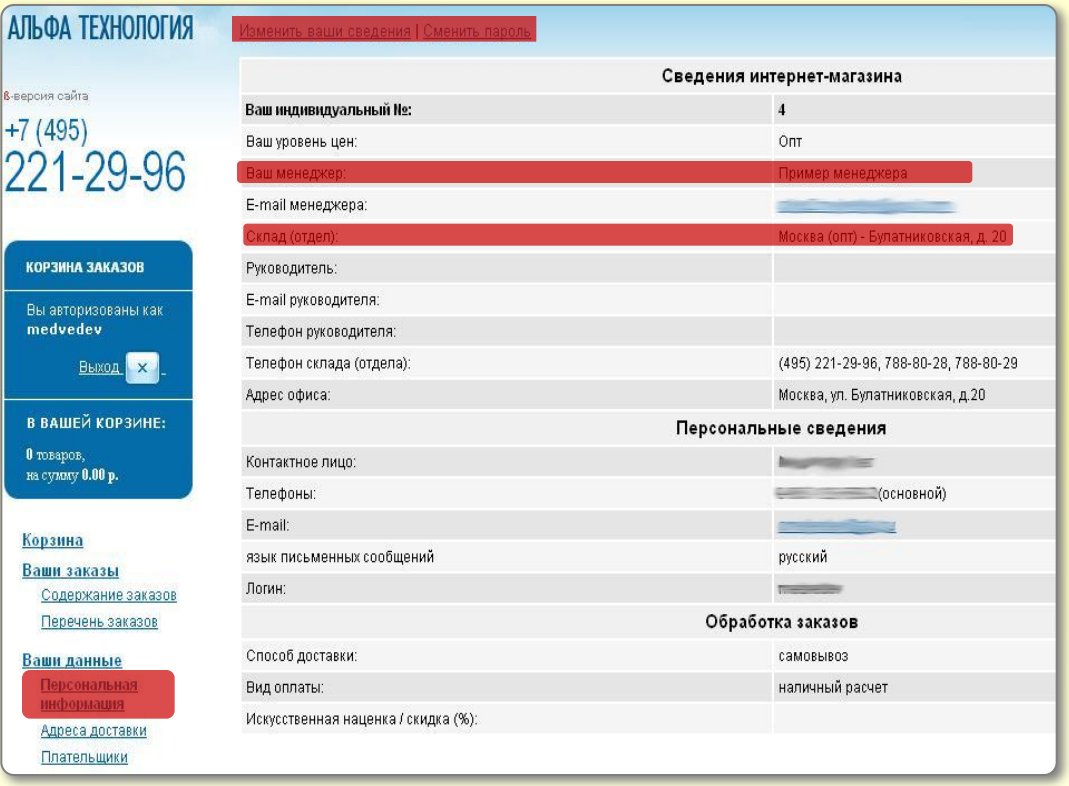

Так же в разделе «Ваши данные», Вы можете посмотреть адреса доставки и плательщиков.

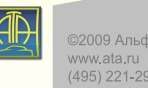

Перечень заказов Ваши данные Финансы

### Поиск запчастей

Нужные запчасти можно найти несколькими способами:

1) Поиск запчасти с помощью **каталога**

Если номер запчасти Вам не известен - воспользуйтесь электронным каталогом автозапчастей на нашем сайте. Подробнее на след. странице.

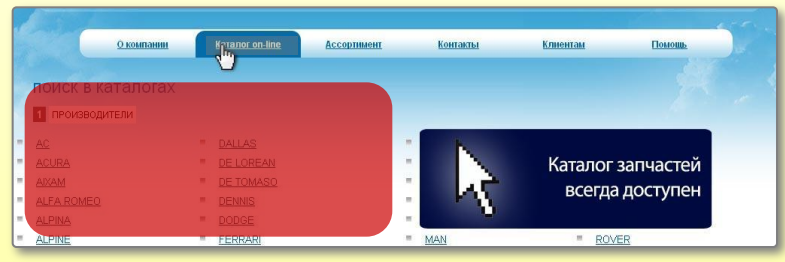

Далее необходимо найденный код детали скопировать и затем произвести поиск по номеру автозапчасти.

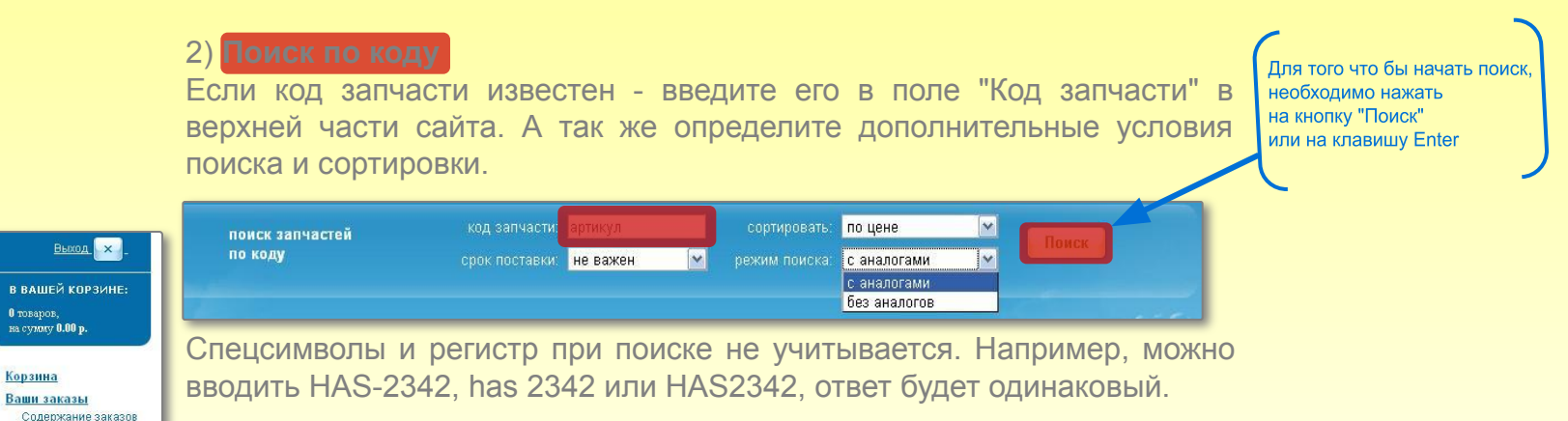

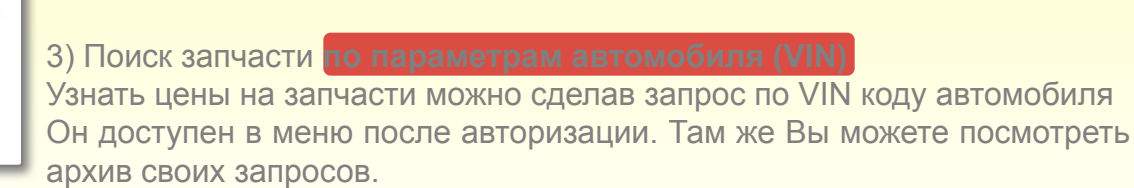

#### Каталог запчастей

После нажатия в общем списке меню на раздел «Каталог on-line» Вы переходите в список марок автомобилей.

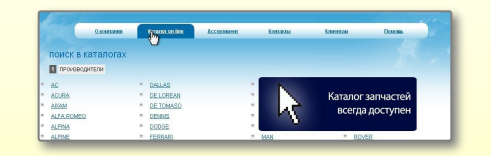

нология

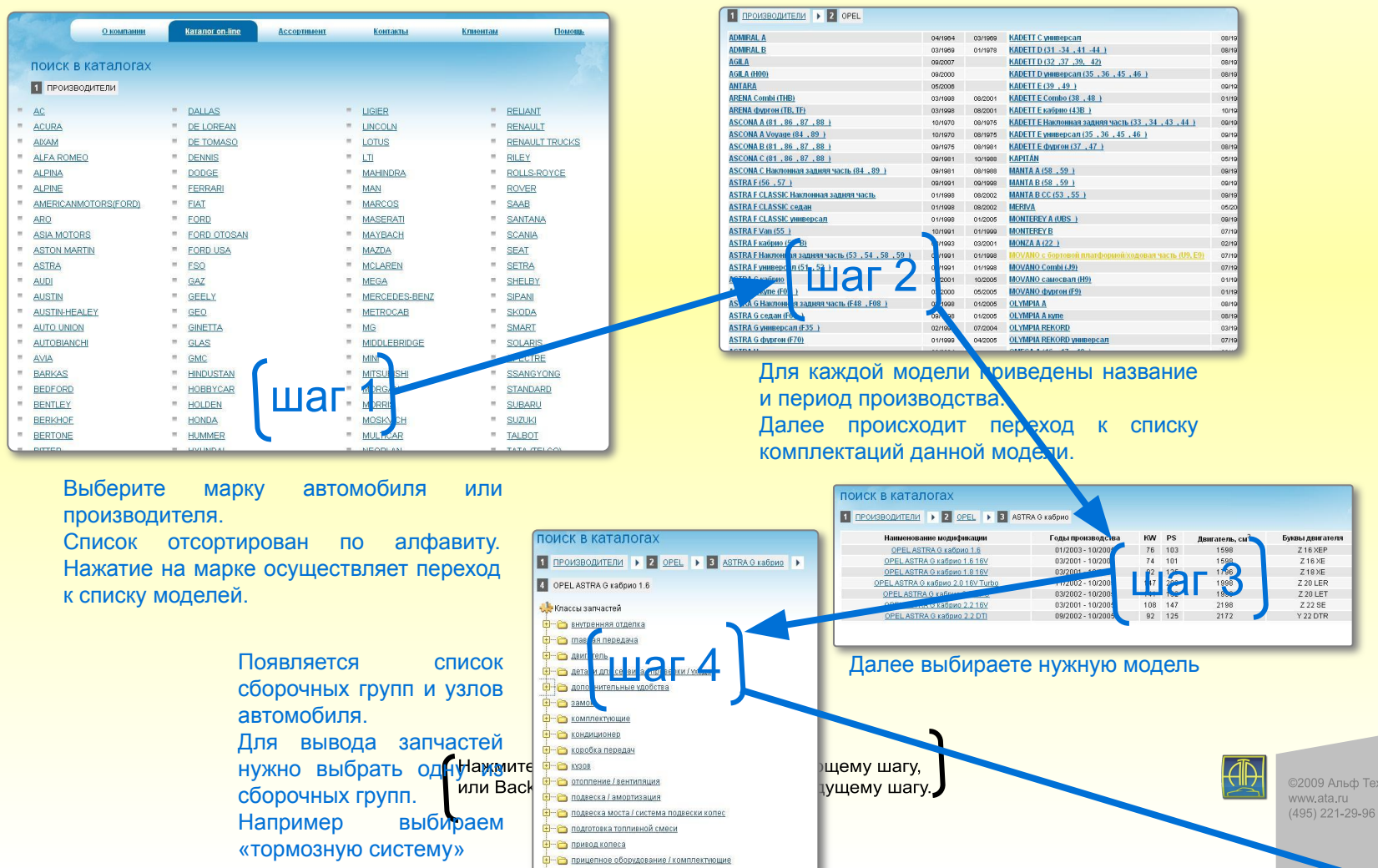

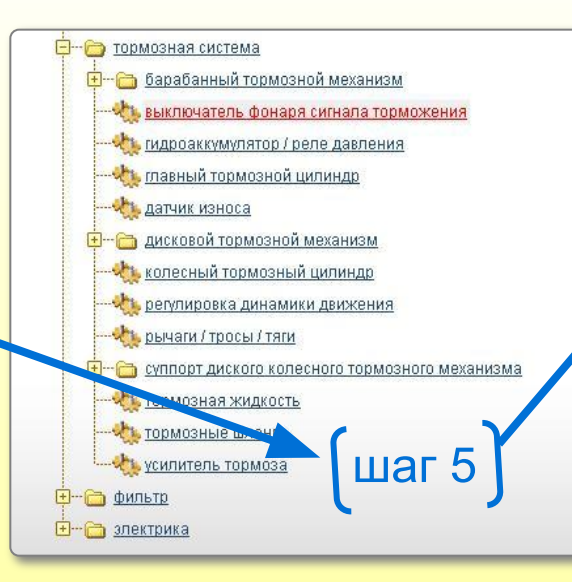

Далее выбираем «выключатель фонаря сигнала торможения»

> Список запчастей в наличии и аналогов. Страницу результатов поиска

рассмотрим ниже.

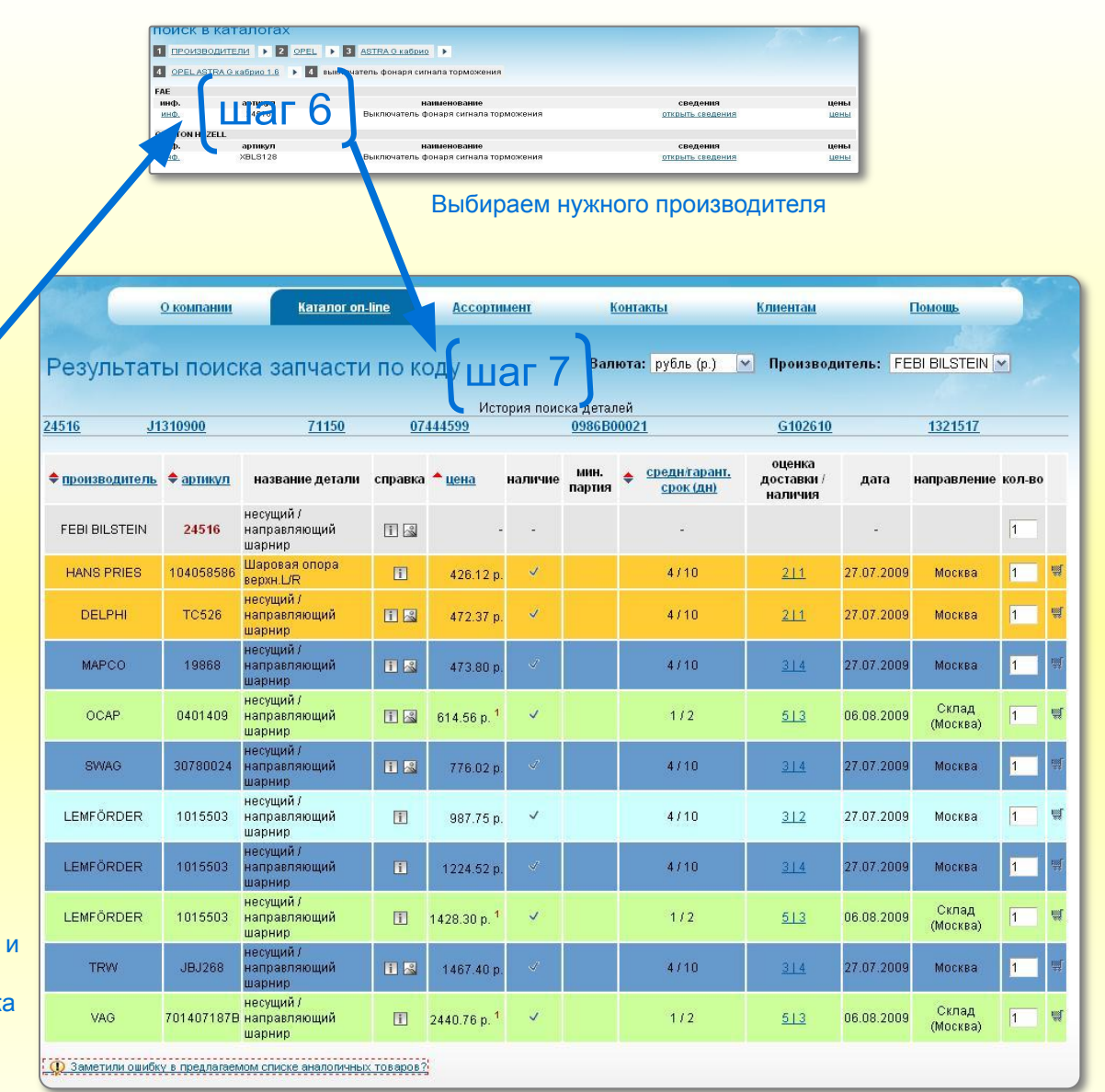

Нажмите пробел что бы перейти к следующему шагу, или Backspace что бы вернуться к предыдущему шагу.

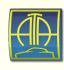

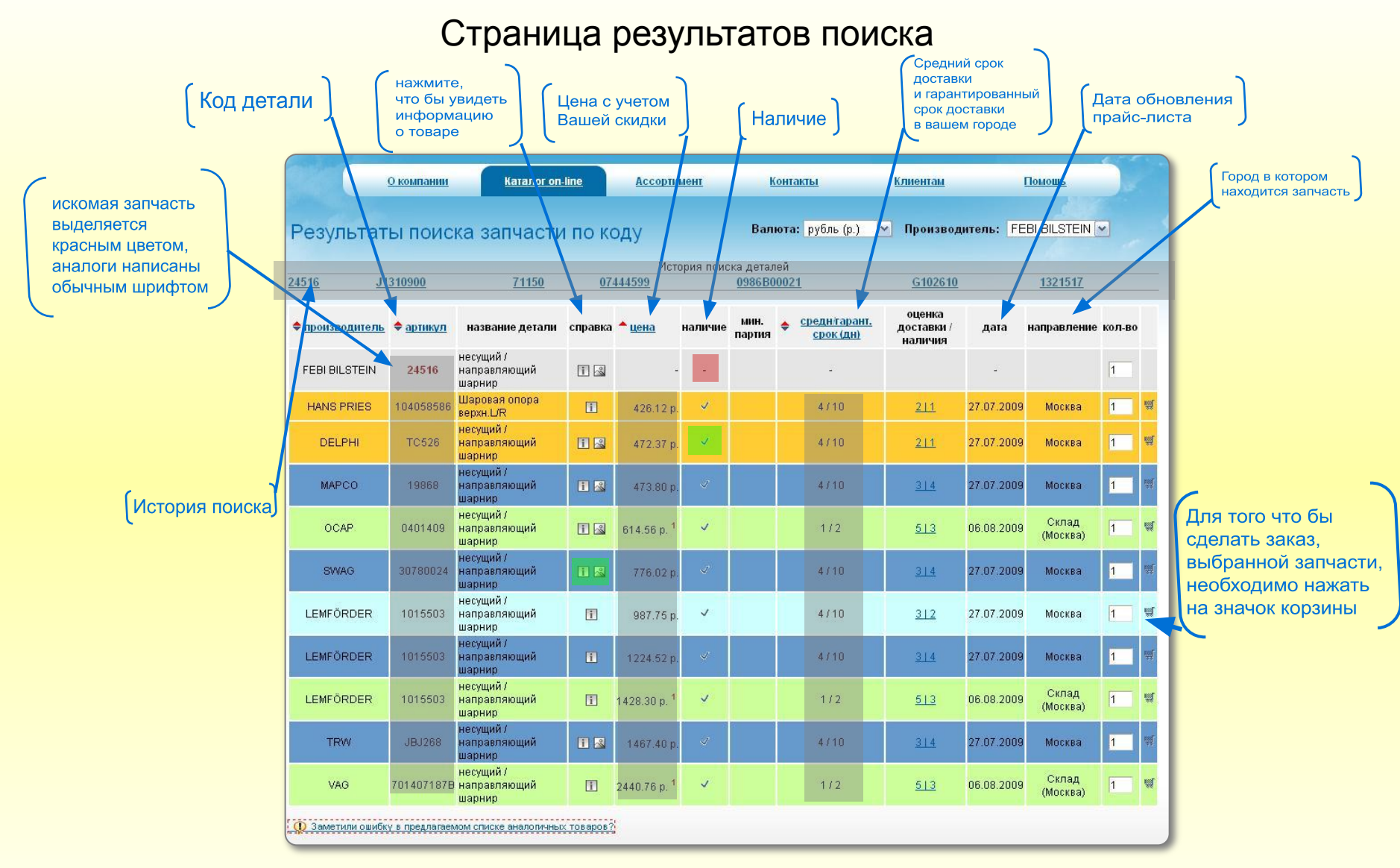

Цены указаны только на товар присутствующий на складе. В зависимости от выбранного при регистрации магазина будет показывается определенный прайс-лист. Цвет позиций указывает на разницу срока доставки.

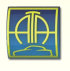

### Заказ запчасти

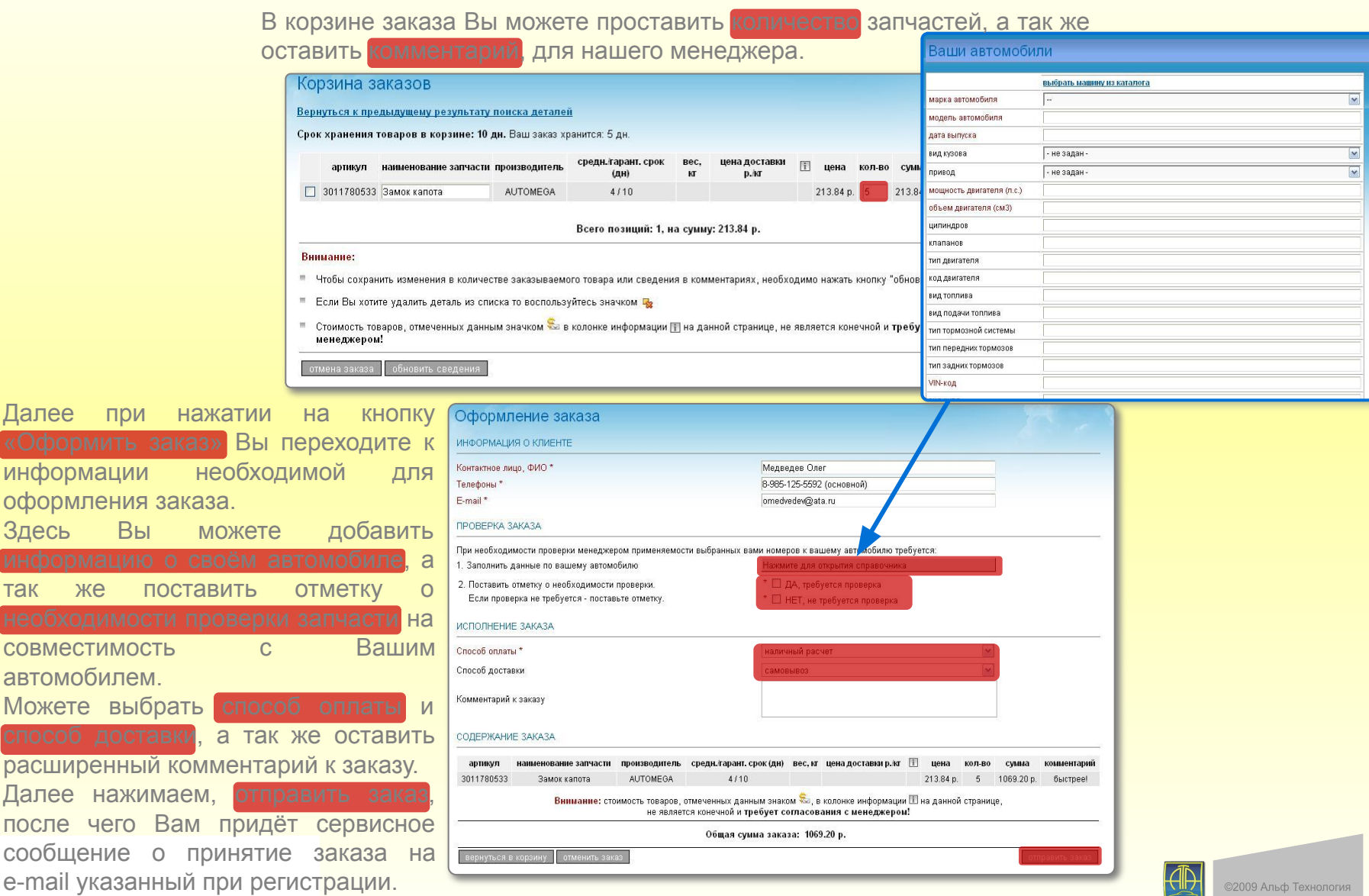

www.ata.ru<br>(495) 221-29-96

Корзина Ваши заказы Содержание заказов Перечень заказов

Адре

VIN-3ar Новь Архи

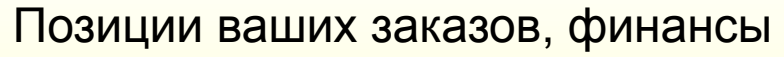

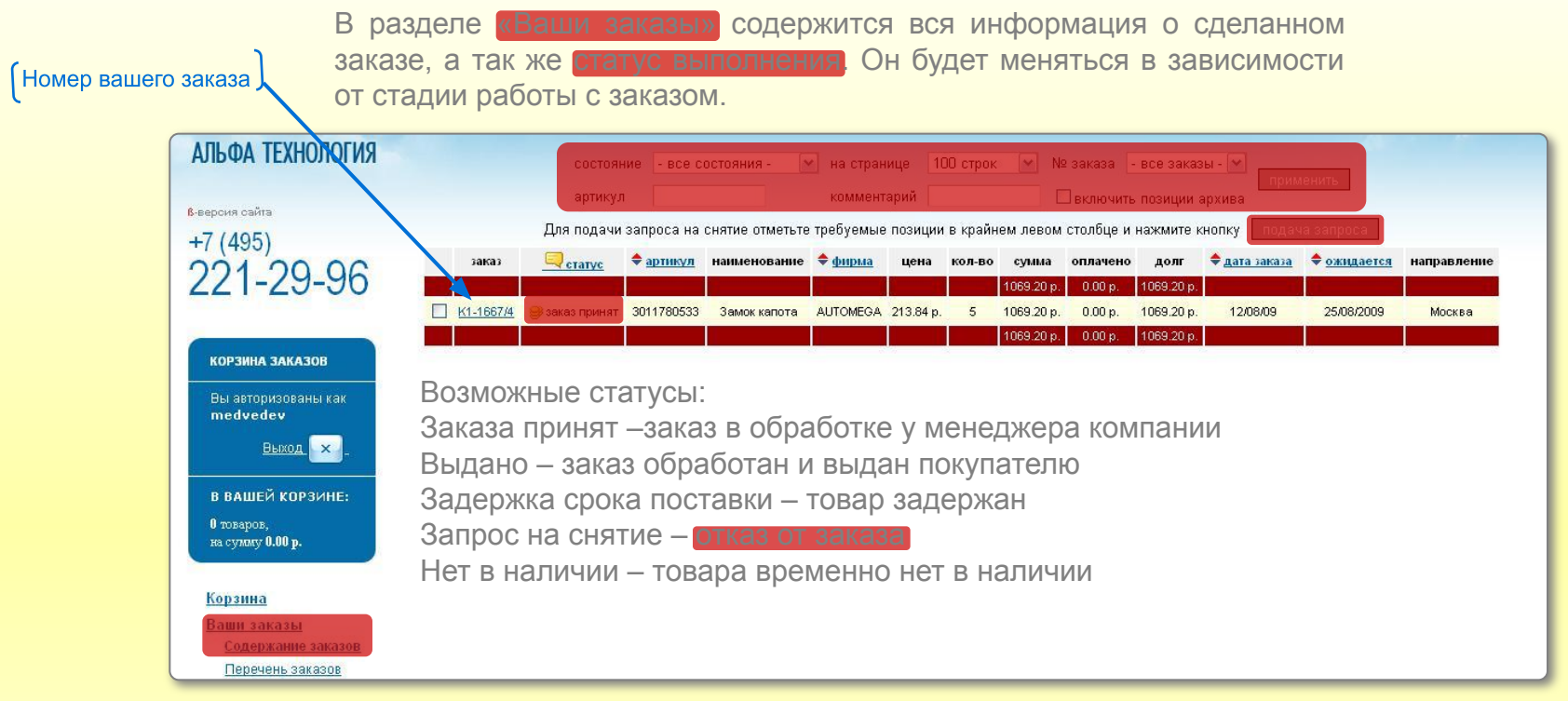

Вы можете отфильтровать ваши заказы, по состоянию, по номеру заказа, по артиклю и по комментариям. А так же можете посмотреть архивные данные по предыдущим заказам.

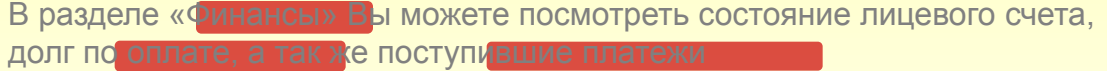

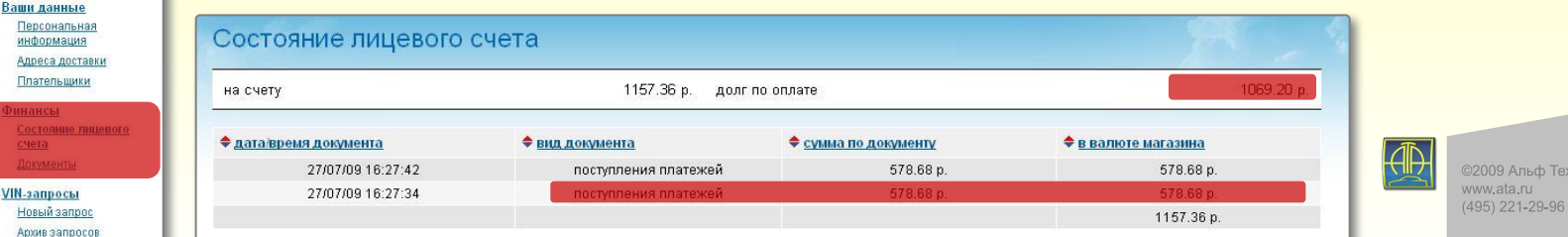

**COLORIS** 

### Разделы сайта

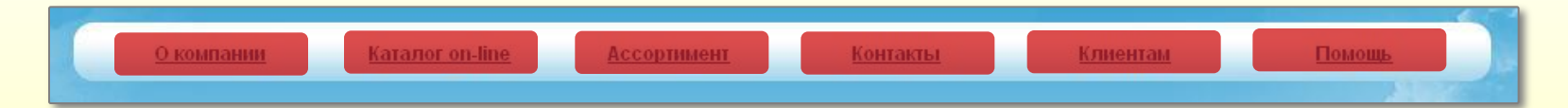

В разделе «О компании» Вы найдете полную информацию, о компании Альфа Технология. Историю компании, вакансии, новости, а так же подборку статей на тему автозапчастей.

Раздел «Каталог on-line» мы рассматривали ранее. В нем содержатся информация по запчастям отсортированная по производителям автомобилей.

- Раздел «Ассортимент» содержит информацию о производителях автозапчастей.
- Раздел «Контакты» адреса и телефоны наших магазинов.
- Раздел «Клиентам» полный прайс-лист нашей компании по городам, в формате Excel.
- Раздел «Помощь» содержит подробную информацию о поиске запчастей, а так же о оплате, доставке и возврате товара.

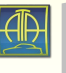

Интернет-магазин автозапчастей

Замечания и предложения по работе интернет-магазина присылайте по адресу **omedvedev@ata.ru** 

©2009 Альфа Технология (495) 221-29-96 http://www.ata.ru